# **SHARP**

# CALCULATOR **STIINTIFIC**

# MODEL **EL-501X**

**ROMÂNEŞTE**

# **MANUAL DE UTILIZARE**

# **INTRODUCERE**

Vă multumim pentru achizitionarea calculatorului stiintific SHARP, model EL-501X.

**Pentru exemplele de calcul (inclusiv anumite formule şi tabele), consultaţi fişa cu exemple de calcul. Consultaţi numărul din dreapta fiecărui titlu din manualul de utilizare.**

După citirea acestui manual, păstraţi-l într-un loc adecvat pentru consultare viitoare.

#### **Instrucţiuni de utilizare**

• Nu purtaţi calculatorul în buzunarul de la spate al pantalonilor întrucât se poate distruge atunci când vă aşezaţi. Ecranul este fabricat din sticlă şi este foarte fragil

• ţineţi calculatorul departe de călduri extreme, de ex., pe bordul unei maşini sau în apropierea unui calorifer. Evitați mediile cu umiditate excesivă sau pline de praf.

• Având în vedere că produsul nu este impermeabil, evitaţi să-l utilizaţi sau să-l depozitaţi în locuri în care poate fi stropit cu lichide, de exemplu cu apă. Ploaia, jeturile de apă, sucul, cafeaua, aburii, transpirația etc. pot de asemenea cauza .<br>defectiuni.

• Curățați cu o lavetă moale, uscată. Nu utilizați solvenți sau o lavetă umedă. Evitați utilizarea unei lavete abrazive sau a oricărui alt obiect care ar putea cauza zgârieturi.

• Aveți grijă ca produsul să nu cadă pe jos; nu forțați aparatul.

• Nu aruncati niciodată bateriile în foc.

• Nu lăsaţi bateriile la îndemâna copiilor.

• Acest produs, inclusiv accesoriile, sunt supuse modificărilor pentru îmbunătățire fără notificare prealabilă.

- NOTIFICARE -• SHARP nu îşi asumă responsabilitatea pentru orice daune economice sau materiale, incidentale sau de consecintă rezultate în urma utilizării necorespunzătoare și / sau defecțiunilor acestui produs și a accesoriilor sale, cu excepția cazului în care o astfel de responsabilitate este admisă prin lege.

♦ Apăsaţi butonul RESETARE (de pe partea posterioară) cu vârful unui creion sau cu ajutorul unui obiect similar, numai în cazurile următoare:

• Atunci când folosiţi calculatorul pentru prima dată

• După schimbarea bateriei

• Pentru a şterge tot conţinutul memoriei

• Atunci când apar condiții anormale și nicio tastă nu mai funcționează

Nu folosiți obiecte cu vârfuri ascuțite sau care se pot rupe. Rețineți faptul că dacă apăsaţi butonul RESETARE, se pierd toate datele stocate în memorie.

Dacă sunt necesare operațiuni de întreținere pentru acest calculator, acestea pot fi efectuate doar de către reprezentanţii SHARP, un atelier de service recomandat de SHARP sau un service de reparații SHARP, dacă este disponibil.

### **Carcasă fixă**

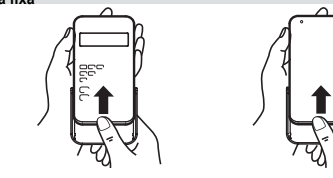

**ECRAN**

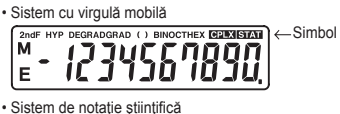

Mantisă Exponent

• Sistem de notație științifică<br>C<sub>2nd</sub>e hyp degradgrad () binocthex **GPLX STAT** 1345678 -99 E

• În timpul utilizării efective, nu toate simbolurile se afişează simultan. Dacă valoarea mantisei nu se încadrează în domeniul ±0,000000001 –

±9999999999, ecranul se modifică la notaţia ştiinţifică. Modul de afişare poate fi modificat în funcție de scopul calculului.

- **2ndF:** Apare atunci când se apasă (2ndF), indicând faptul că funcțiile afișate în portocaliu sunt active.
- **HYP**: Indică faptul că [hyp] a fost apăsat, funcțiile hiperbolice sunt active. Dacă  $\overline{2nd}$  achien a fost apăsat, simbolurile **2ndF HYP** apar, indicând faptul că funcţiile hiperbolice inverse sunt active.
- DEG / RAD / GRAD: Indică unitățile unghiulare și modificările de fiecare dată când se apasă DRG. Setarea implicită este DEG.
- **( )**: Apare atunci când se face un calcul cu paranteze prin apăsarea tastei  $($
- **BIN**: Indică faptul că s-a apăsat  $\sqrt{2n}$  e BIN. Modul sistem binar este selectat.
- **OCT**: Indică faptul că s-a apăsat (2ndF) → octal sistem octal este selectat.
- **HEX:** Indică faptul că s-a apăsat (2ndF) → HEX). Modul sistem hexazecimal este selectat.
- **CPLX:** Indică faptul că s-a apăsat (2ndF) (CPLX). Modul număr complex este selectat.

: A : <u>(2ndF</u>) (\_π\_) : Exp

- **STAT**: Indică faptul că s-a apăsat (2ndF) (STAT). Modul statistică este selectat. **M**: Indică faptul că o valoare numerică a fost stocată în memoria independentă (M).
- **E**: Apare atunci când este detectată o eroare.

# **ÎNAINTE DE UTILIZAREA CALCULATORULUI**

### **Notaţiile cheie utilizate în acest manual**

În acest manual, operaţiile cheie sunt descrise după cum urmează:

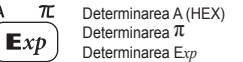

• Pentru utilizarea funcţiilor marcate cu portocaliu deasupra tastei, trebuie să apăsați înainte tasta  $\overline{2ndF}$ . Când specificați memoria, apăsați înainte ALPHA Cifrele pentru introducerea valorilor nu sunt reprezentate ca şi taste, ci ca numere ordinare.

#### **Pornirea şi oprirea**

 $\mathbf{A}$ 

Apăsați  $(N_C)$  pentru a porni calculatorul. Apăsați  $(2ndF)$  OFF) pentru a opri calculatorul.

#### **Ştergerea datelor introduse şi a memoriei**

• Apăsați  $\overline{\text{ON}_C}$  pentru a șterge datele introduse, cu excepția unei valori numerice din memoria independentă şi datele statistice. • Apăsați  $\overline{c}$  pentru a șterge numărul introdus înainte de utilizarea tastei

functionale. • În cazul corectării unei cifre din numărul introdus, apăsați  $\rightarrow$  (tasta shift din dreapta).

#### **Niveluri de prioritate în calcul**

Acest calculator efectuează operațiile în funcție de prioritatea următoare: Funcţii cum ar fi şi, *x*<sup>2</sup> ir %

- *yx* , *<sup>x</sup> y*
- $\overline{3}$  x,  $\div$  $(4) + -$
- =, M+ și alte instrucţiuni de încheiere a calculului
- Calculele care au același nivel de prioritate sunt realizate în secventă. • Dacă se folosesc paranteze, calculele dintre paranteze au prioritate faţă de
- orice alte calcule. • Parantezele pot fi utilizate în mod continuu până la de 15 ori, cu excepția
- cazului în care calculele în curs sunt mai mult de 4.

### **SETAREA INIȚIALĂ Selectarea modului**

Modul normal:  $\boxed{\circ_{N_C}}$ 

Se utilizează pentru a efectua operații aritmetice și calcule cu funcții. **BIN**, **OCT**, **HEX**, **CPLX** și **STAT** nu sunt afișate.

Modul sistem binar, octal, zecimal sau hexazecimal:

# $\overline{(2ndF)(+BN)}$ ,  $\overline{(2ndF)(+OCT)}$ ,  $\overline{(2ndF)(+DEC)}$  sau  $\overline{(2ndF)(+HEX)}$ Modul număr complex:  $(2ndF)$  CPLX

Se utilizează pentru a efectua operații aritmetice cu numere complexe. Pentru a şterge acest mod, apăsați (2ndF) (CPLX).

# Modul Statistici: (2ndF) (STAT)

Se utilizează pentru a efectua calcule statistice. Pentru a şterge acest mod, apăsați **[2ndF**] (STAT)

Atunci când se efectuează selectarea modului, datele statistice vor fi șterse chiar și când selectaţi din nou acelaşi mod.

• Dacă apăsați [OFF] sau funcția de oprire automată, modul este șters și se revine la modul normal.

# **Selectarea notaţiei de afişare şi a zecimalelor**

• Când rezultatul calculului este afişat în sistemul cu virgulă mobilă, dacă apăsaţi  $F \rightarrow$  rezultatul este afișat în sistemul de notație științifică. Dacă apăsați  $F \rightarrow$ încă o dată, se afişează rezultatul din nou în sistemul cu virgulă mobilă..

• Dacă apăsați  $\sqrt{2ndF}$   $\sqrt{7AB}$  și orice valoare între 0 și 9, se specifică numărul de zecimale din rezultatul calculului. Pentru a șterge setarea zecimalelor, apăsați  $(2ndF)(TAB)(\cdot)$ 

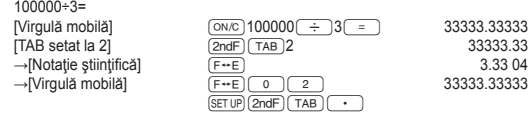

• Dacă valoarea pentru sistemul cu virgulă mobilă nu se încadrează în domeniul următor, calculatorul va afișa rezultatul folosind sistemul cu notaţie ştiinţifică: 0.000000001 ≤ |*x*| ≤ 9999999999

### **Determinarea unităţii unghiulare**

În acest calculator, pot fi specificate următoarele trei unități unghiulare (grade sexagesimale, radiani şi grade centezimale)<br> **DEG** (°)

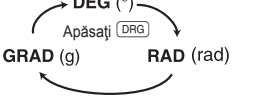

# **CALCULE ȘTIINȚIFICE**

• Calculaţi în modul normal.  $\cdot$  În fiecare exemplu, apăsați  $\overline{\text{ON}_\mathbb{C}}$  pentru a șterge ecranul mai întâi.

## **Operaţii aritmetice**

• Parantezele de închidere  $\Box$  chiar înainte de  $\Box$  sau  $\Box$  pot fi omise. • Dacă introduceți doar o zecimală, nu trebuie să apăsați  $\boxed{\circ}$  înainte de  $\boxed{\cdot}$ 

## **Calcule cu constante**

• În cazul calculelor cu constante, operandul sumei devine o constantă. Scăderea și împărțirea se realizează în același mod. Pentru înmulțire, deînmulțitul devine o constantă.

## **Funcţii**

 $(1)$ 

• Consultati exemplele de calcule pentru fiecare functie. • Pentru majoritatea calculelor care utilizează funcţii, introduceţi valorile numerice înainte de a apăsa tasta funcțională.

#### **Numere aleatorii**

Un număr pseudo-aleatoriu cu trei cifre semnificative poate fi generat apăsând @`. Generarea numerelor aleatorii nu este posibilă atunci când este setat modul binar / octal / hexazecimal.

#### **Conversii unităţi unghiulare**

De fiecare dată când se apasă (2ndF) [DRGD], unitatea unghiulară se modifică în secventă

## **Calcule de memorie**

bateriile se descarcă.

Acest calculator are o memorie independentă (M). Este disponibilă în modul normal și în modul sistemului binar, octal, hexazecimal. • Memoria independentă este indicată prin trei taste:  $\boxed{\text{STO}}$ ,  $\boxed{\text{RCL}}$ ,  $\boxed{\text{M+}}$ 

Înainte de a începe un calcul, ștergeți memoria apăsând  $\boxed{\circ N_C}$  și  $\boxed{\text{STO}}$ • O valoare poate fi adăugată sau scăzută dintr-o valoare existentă în memorie.

Atunci când se scade un număr din memorie, apăsați  $\overline{+/-}$  și  $\overline{+ \ }$ • Continutul memoriei este păstrat chiar și când calculatorul este oprit. O valoare memorată va rămâne în aceasta până când va fi schimbată sau până când

Acest calculator permite utilizarea rezultatului calculului anterior la calculul

Rezultatul calculului anterior nu va fi reafişat după introducerea mai multor

# **Calcule în lanţ** următor.

instructiuni

#### **Calcule zecimale, sexagesimale şi ale timpului**

poate produce un rezidual.

• Înainte de a realiza un calcul, selectaţi unitatea unghiulară.

 $P(x, y)$  $\leftrightarrow$ 

Coordonată rectangulară

**OPERAȚII BINARE, OCTALE, ZECIMALE ȘI HEXAZECIMALE (BAZA N)**

modul dorit înainte de a introduce numere.

binar, octal, zecimal și hexazecimal.

ecran.

 $E \rightarrow \mathcal{E}$ ,  $F \rightarrow \mathcal{F}$ 

numerele negative sunt afişate ca un complement. **CALCULE CU NUMERE COMPLEXE**

a, iar valoarea părții imaginare cu b.

**CALCULE STATISTICE**

Se pot obține următoarele statistici:

 $\sqrt{2ndF}$   $\rightarrow$ xy după ce sunt introduse cu $\boxed{a}$  si  $\boxed{b}$ .

Apăsați  $\sqrt{2ndF}$  stati pentru a selecta modul statistici.

Media eşantioanelor (date *x*) *sx* Abatere standard a eşantionului (date *x*) *σx* Abatere standard a populaţiei (date *x*)

*n* Număr de eşantioane Σ*x* Suma eşantioanelor (date *x*) Σ*x*<sup>2</sup> Suma pătratelor eşantioanelor (date *x*)

complexe, apăsați  $\sqrt{2ndF(CPLX)}$  pentru a selecta modul CPLX.

**Conversii coordonate**

hexazecimale.

 $[3]$ 

 $[4]$ 

 $(5)$ 

 $[6]$ 

 $[7]$ 

Acest calculator efectuează conversia zecimal la sexagesimal și sexagesimal la zecimal. În plus, cele patru operații aritmetice de bază și calculele de memorie pot fi realizate folosind sistemul sexagesimal. Notaţia pentru sexagesimal este după cum urmează:

Grad  $\frac{12 \cdot 34}{\frac{1}{200}} \cdot \frac{56.78}{\frac{1}{200}}$  secundă

Coordonată polară

 $^{[8]}$ 

 $[9]$ 

 $[10]$ 

 $[11]$ 

 $[12]$ 

Observaţie: Atunci când rezultatul calculului sau conversiei este convertit, se

Acest calculator poate efectua cele patru operaţii aritmetice de bază, calcule cu paranteze şi calcule de memorie folosind numere binare, octale, zecimale şi

Atunci când efectuați calculele în fiecare sistem, mai întâi setați calculatorul în

De asemenea, poate efectua conversii între numere exprimate în sistemele

 $\sqrt{2n}$ F)  $\rightarrow$ DEC: Converteşte la sistemul zecimal. "BIN", "OCT" şi "HEX" dispar de pe

Conversia se realizează pe valoarea afişată atunci când se apasă aceste taste. Observație: În acest calculator, numerele hexazecimale A – F sunt introduse prin  $ap$ ăsarea tastelor  $\overbrace{\text{Exp},\overbrace{\text{y}^x},\overbrace{\text{y}^x},\overbrace{\text{pEG}},\overbrace{\text{Im}}$  și  $\overline{\text{log}}$  și sunt afișate după cum urmează: A  $\rightarrow$   $\beta$ , B  $\rightarrow$  b, C  $\rightarrow$  f, D  $\rightarrow$  d,

În sistemele binar, octal și hexazecimal, se pot introduce părti fracționare. Atunci când un număr zecimal cu o parte fracționară este convertit într-un număr binar, octal sau hexazecimal, partea fractionară va fi trunchiată. În mod similar, atunci când rezultatul unui calcul binar, octal sau hexazecimal include o parte fractionară , partea fracționară va fi trunchiată. În sistemele binar, octal și hexazecimal,

Pentru a efectua adunarea, scăderea, înmulţirea şi împărţirea folosind numere

 $\cdot$  Un număr complex este reprezentat în formatul a + bi.  $\alpha$ " reprezintă partea reală iar "bi" partea imaginară. La introducerea părții reale, după introducerea numărului, apăsați (\_a\_). La introducerea părții imaginare, după introducerea<br>numărului, apăsați (\_b\_). Pentru a obține rezultatul, apăsați (\_≡\_). • Imediat după finalizarea calculului, puteţi afişa din nou valoarea părţii reale cu

• Dacă numerele complexe sunt reprezentate ca și coordonate polare, apăsați

Conversia la fiecare sistem se realizează cu tastele următoare: **2ndE** EBIN: Converteste la sistemul binar. Apare "BIN"  $\sqrt{2ndF}$  $\sqrt{-\text{corr}}$ : Convertește la sistemul octal. Apare "OCT".  $\overline{[2ndF]}$   $\overline{\leftarrow}$  HEX: Converteste la sistemul hexazecimal. Apare "HEX"

#### **Introducerea şi corectarea datelor**

Înainte de a introduce date noi, ștergeți conținutul memoriei.

#### **[Introducerea datelor]**

*Data DATA* 

*Data*  $\overline{\frac{\overline{(k\pi)}}}$  frecventă  $\overline{p_{\text{ATA}}}$  (pentru a introduce multipli ai aceleiasi date)

#### **[Corectarea datelor]**

Corectare înainte de a apăsa (DATA):

Stergereadatelor incorecte cu  $\overline{\circ_{\mathbb{R}}}$ .

Corectare după apăsarea [DATA]

Reintroduceți datele de corectat și apăsați  $[2ndF]$  cp.

• Numărul afișat după apăsarea  $\overline{_{\text{DATA}}}$  sau  $\overline{\overline{_{\text{2ndF}}\mid_{\text{CD}}}}$  în timpul introducerii sau corectării datelor este numărul de eşantioane (*n*).

## **Formule pentru calcul statistic**

O eroare va apărea dacă:

• Valoarea absolută a rezultatului intermediar sau al rezultatului calculului este egală cu sau este mai mare decât 1 × 10100.

• Numitorul este zero.

• S-a încercat calcularea rădăcinii pătratice a unui număr negativ.

# **ERORI ȘI DOMENII DE CALCUL**

#### **Erori**

O eroare apare dacă o operaţie depăşeşte domeniile de calcul sau dacă se încearcă o operaţie ilegală din punct de vedere matematic. În caz de eroare, ecranul va indica<sup>"</sup>.E".

O eroare poate fi stearsă apăsând  $\boxed{\circ N_C}$ .

### **Domenii de calcul**

 $[14]$ **• În domeniile specificate, acest calculator are o precizie de ±1 până la a 10-a cifră a mantisei. Cu toate acestea, în timpul calculelor progresive, o eroare de calcul creşte odată cu acumularea erorilor pentru fiecare calcul. (Acest lucru este valabil şi pentru calculele** *yx* **,** *<sup>x</sup>* **, n!, e***<sup>x</sup>* **, In, matrice / listă etc., unde calculele progresive se realizează intern.) În plus, erorile de calcul sunt mai mari şi se acumulează în apropierea** 

**unor puncte de inflexiune şi a punctelor singulare ale funcţiilor..** • Domenii de calcul

±10−99 ~ ±9,999999999 ×1099 ir 0.

Dacă valoarea absolută a unei date introduse sau a unui rezultat final sau intermediar al unui calcul este mai mică decât 10<sup>-99</sup>, valoarea este considerată 0 în calcule şi pe ecran.

# **SCHIMBAREA BATERIILOR**

#### **Instrucţiuni privind schimbarea bateriilor** Manipularea necorespunzătoare a bateriilor poate cauza scurgeri de electrolit

sau explozie. Asigurați-vă că următoarele reguli de manipulare sunt respectate: • Înlocuiţi ambele baterii în acelaşi timp.

- Nu amestecați bateriile noi cu cele vechi.
- Asigurati-vă că bateriile noi sunt de tipul corect.
- Când introduceti bateria, orientați-o corespunzător asa cum se indică în calculator.

• Bateriile sunt instalate din fabrică înainte de expediere și se pot descărca înainte de a-și atinge durata de viaţă menţionată în specificaţii.

#### **Când trebuie schimbate bateriile**

În cazul în care ecranul are contrast slab, bateriile trebuie schimbate.

# **Atenţionări**

- Dacă lichidul care se scurge dintr-o baterie pătrunde accidental în ochi, se pot produce leziuni grave. În acest caz, spălați ochii cu apă curată și consultați imediat un medic.
- Dacă lichidul care se scurge dintr-o baterie intră în contact cu pielea sau îmbrăcămintea, spălați-le imediat cu apă curată.
- Scoateţi bateria şi depozitaţi-o într-un loc sigur atunci când nu utilizaţi produsul o perioadă îndelungată de timp, pentru a evita daune provocate de scurgerea bateriei.
- Nu lăsaţi o baterie descărcată în interiorul produsului.
- Nu introduceţi baterii parţial uzate şi asiguraţi-vă că nu amestecați baterii de tipuri diferite.
- Nu lăsați bateriile la îndemâna copiilor.
- Bateriile descărcate rămase în calculator se pot scurge şi pot deteriora calculatorul.
- Riscul de explozie poate fi cauzat de manipularea incorectă.
- Nu aruncaţi bateriile în foc întrucât acestea pot exploda.

#### **Procedura de schimbare**

- 1. Opriți calculatorul apăsând [OFF]
- 2. Îndepărtați cele două suruburi. (Fig. 1)
- 3. Ridicati capacul compartimentului bateriei pentru a-l îndepărta.
- 4. Îndepărtați bateriile uzate, apoi înlocuiți-le cu două baterii noi, cu capetele pozitive (+) orientate în sus. (Fig. 2)
- 5. Înlocuiti capacul și suruburile.
- 6. Apăsaţi butonul RESETARE (de pe partea posterioară) cu vârful unui creion sau cu ajutorul unui obiect similar.

• Asiguraţi-vă că ecranul este afişat aşa cum se indică mai jos. În caz contrar, scoateţi bateria, introduceţi-o din nou şi verificaţi ecranul încă o dată.

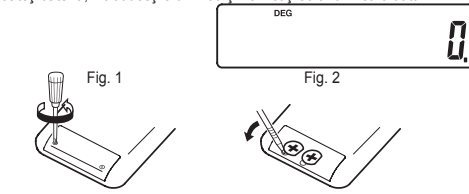

# **Funcţia de oprire automată**

 $[13]$ 

Pentru a prelungi durata de viață a bateriei, acest calculator se va opri automat dacă timp de 7 minute nu a fost apăsată nicio tastă.

## **SPECIFICAȚII**

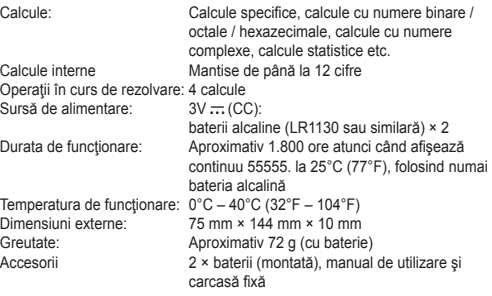

# **PENTRU MAI MULTE INFORMATII**

Accesaţi pagina noastră web: http://www.sharp-calculators.com/

Atentie: Calculator este marcat cu un simbol care indica faptul  $\widetilde{\mathbb{X}}$ ca produsele electrice si electronice uzate nu se arunca in locul de depozitare a deseurilor menajere.

A. Informatii despre reciclare pentru utilizatori persoane fizice 1. In Uniunea Europeana<br>1. In Uniunea Europeana<br>Atentie: Nu aruncati calculator uzat la cosul de qunoi!

Aparatura electrica si electronica trebuie tratata separat si in conformitate cu legislatia privitoare la tratarea, refolosirea si recidarea aparatelor electrice si electronice. Conform legislatiei in vigoare in statele membre, populatia din statele

UE poate preda, gratuit\*, aparatura electrocasnica si electronica, unor centre de colectare special amenaiate in acest scop. In unele tari\*, aveti posibilitatea sa predati gratuit magazinului local un produs vechi, daca achizitionati, in schimb, un produs similar nou

\*) Contactati autoritatea locala, pentru detalii suplimentare. Daca aparatul dvs. electric sau electronic contine baterii sau acumulatori, predati, in prealabil, componentele respective conform reglementarilor

ocale Daca veti preda aceste produse conform cerintelor, veti contribui la tratarea, recuperarea si reciclarea deseurilor, prevenind astfel potentialele efecte negative asupra mediului si sanatatii umane cauzati

de manipularea improprie a deseurilor 2. In alte tari

Daca doriti sa va debarasati de acest produs, luati legatura cu autoritatile locale si aflati care ee metoda corecta de debarasare. In Elvetia: Puteti returna gratuit distribuitorului aparatura electrica si electronica veche, chiar daca nu cumparati un produs nou.

#### B. Reciclarea produsului utilizatori persoane iuridice 1. In Uniunea Europeana

Daca folositi acest calculator in interes de serviciu, si daca doriti, la un moment dat, sa-I aruncati:

Contactati distribuitorul SHARP, care va va informa despre modalitatile de preluare a calculator. Este posibil sa vi se incaseze o taxa de preluare si recidare a produsului. Componentele mici pot fi predate la

centrele de colectare din localitatea dvs. In Spania: Va rugam sa Juati legatura cu centrele de colectare autorizate sau cu autoritatile locale, pt. predarea produselor uzate.

2. In alte tari Daca doriti sa va debarasati de acest produs. Juati legatura cu

autoritatile locale si aflati care este metoda corecta de debarasare ROMÂNEȘTE

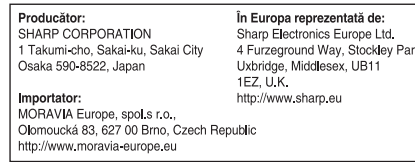